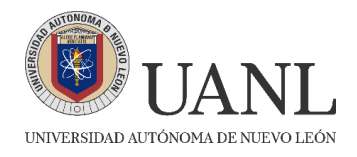

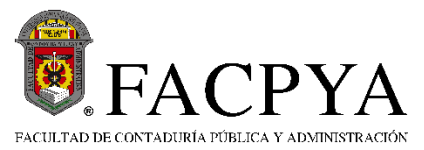

## **EXCI CONCURSO DE INGRESO 25 de mayo de 2024 INSTRUCCIONES Y RECOMENDACIONES:**

•Utilizar Internet fijo.

•Utilizar computadora o laptop (no usar celular o Tablet) conexión a internet fija, cámara y bocinas (AUDIFONOS).

•Conectarse a NEXUS con su número de registro **(aparece en tu hoja de pre-registro).** y contraseña **(se te envió al correo electrónico que proporcionaste en tu encuesta de datos personales CENEVAL).** 

•**Si eres alumno ajeno a la UANL** (alumno sin matrícula de la UANL, que no ha estudiado en esta institución), es importante que **dejestus datos en la liga para poder agregarte a tu grupo en TEAMS**

<https://forms.office.com/r/n4H5nHyPPa>

•**Si eres alumno con matrícula UANL se te agregará al equipo de Teams con tu correo universitario.**

•Se debe de ingresar a ambas plataformas (TEAMS y NEXUS) para poder presentar el examen y hacerlo válido.

•Mantener el micrófono desactivado.

•Activar cámara (si tienes cámara con filtros especiales desactivarlos antes del examen, ya que pueden causar dificultades durante la aplicación).

•Tener identificación oficial (INE, UANL, Pasaporte u otro) y presentarla al supervisor cuando te lo pida.

•Mantener la cámara encendida durante toda la prueba.

•El examen se activará una vez que se haya verificado la asistencia de todo el grupo en TEAMS.

•Al iniciar el examen tendrán 2 horas para terminarlo o tiempo de finalización (lo que pase primero).

•En caso de incidencia reportar al supervisor mediante chat, esto mencionando: Nombre completo y sección donde ocurre el problema. Deberá esperar respuesta de supervisor y continuar con su examen cuando este se reactive.

•Al terminar el examen informar al supervisor antes de desconectarse.

**REALIZAR LA APORTACIÓN DEL EXAMEN \$110, PUEDES DESCARGAR LA BOLETA DE PAGO EN EL APARTADO "IMPRESIÓN DE BOLETA DE PAGO EXCI" QUE SE ENCUENTRA EN LA SECCIÓN DE ASPIRANTES DE LA PÁGINA** [Index -](http://apps.facpya.uanl.mx/EXCI) [Recibos \(uanl.mx\)](http://apps.facpya.uanl.mx/EXCI)

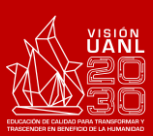

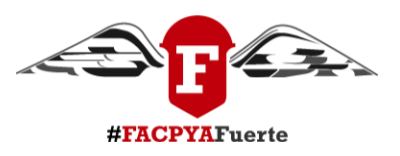

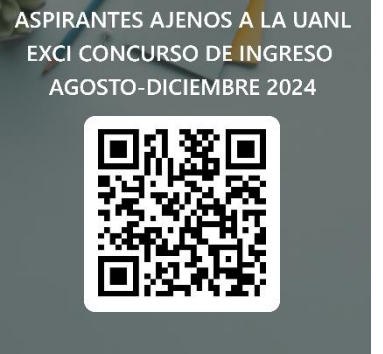

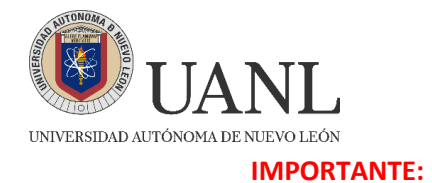

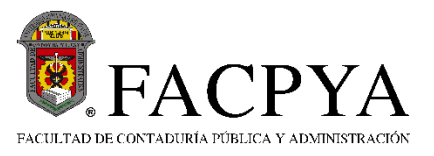

#### **1. EJEMPLO DE HOJA DE PRE-REGISTRO, AQUÍ UBICARÁS TU USUARIO NEXUS. LA CONTRASEÑA LA ENCONTRARÁS EN EL CORREO QUE PROPORCIONASTE EN EL FORMULARIO DEL REGISTRO.**

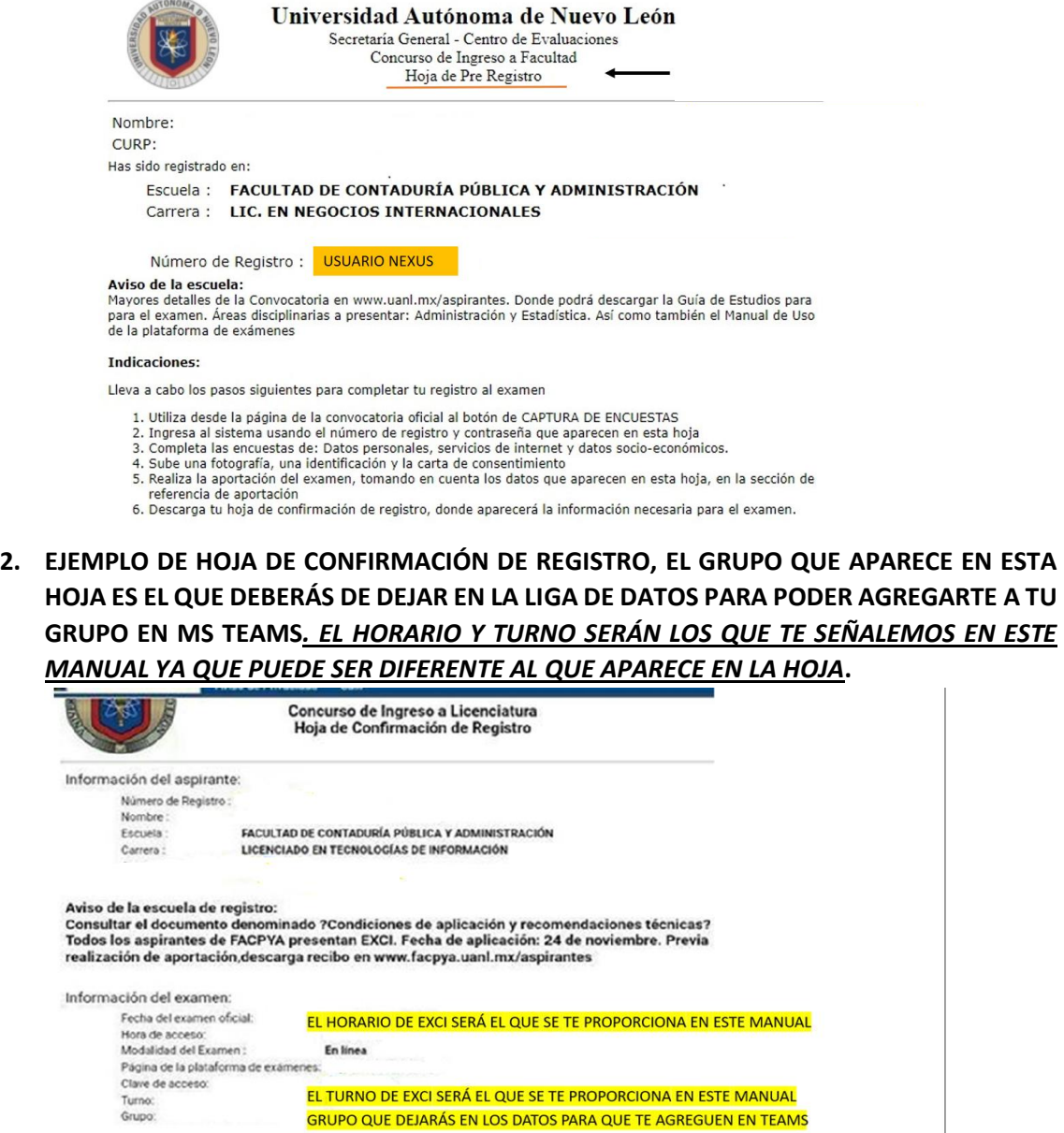

 $\textcircled{\small{0}}\textcircled{\small{0}}\textcircled{\small{0}}\textcircled{\small{0}}\textcircled{\small{1}}$ 

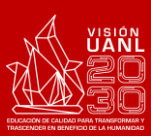

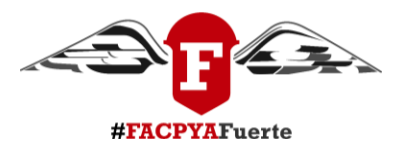

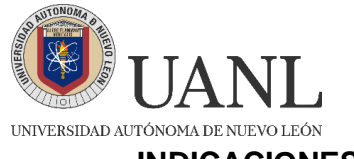

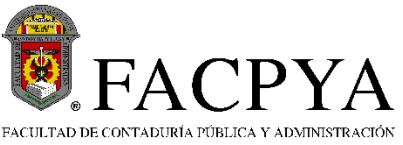

**INDICACIONES PARA INGRESAR A LA PLATAFORMA NEXUS 7**

- 1. Utiliza Google Chrome para ingresar a la plataforma NEXUS mediante la siguiente página: **<https://evaluaciones.uanl.mx/#/Login>** , **NO SE DEBE INGRESAR DESDE SIASE.**
- 2. En la siguiente pantalla ingresa tu **usuario (número de registro)**, que aparece en tu **HOJA DE PRE-REGISTRO y contraseña (se te envió al correo electrónico que proporcionaste en tu encuesta de datos personales CENEVAL).**

**AVISO IMPORTANTE: NEXUS DARÁ ACCESO HASTA UNO O DOS DÍAS ANTES DEL EXAMEN, MIENTRAS TANTO APARECERÁ LA LEYENDA "POR EL MOMENTO NO EXISTE UN PERFIL VÁLIDO PARA SU CUENTA"**

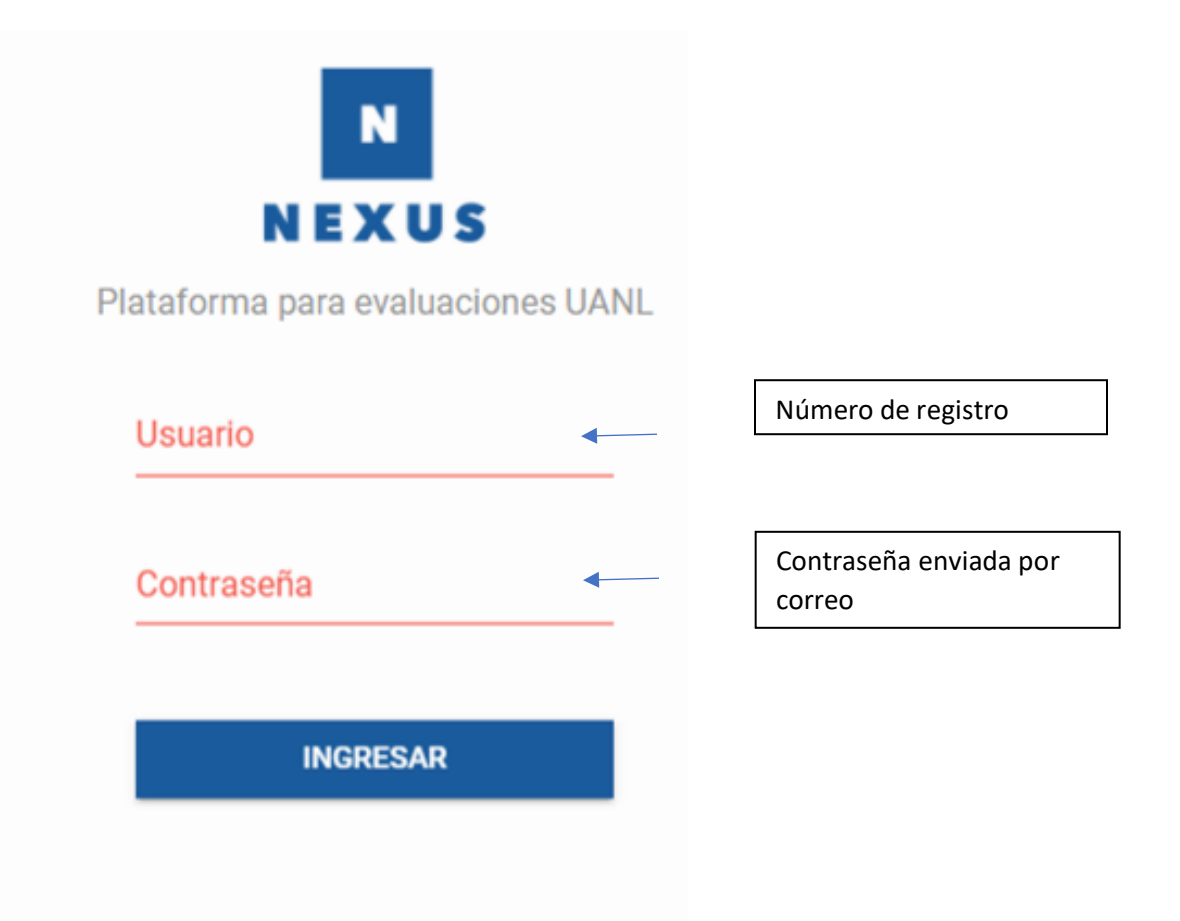

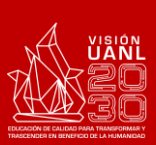

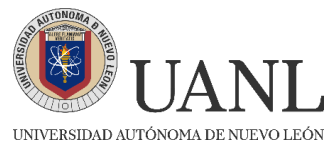

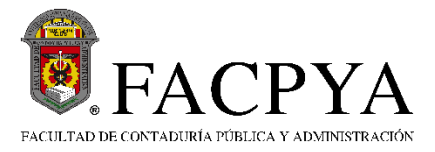

- 3. Enseguida podrás visualizar lo siguiente:
- A) Realiza clic sobre la **UNIDAD DE APRENDIZAJE** que contiene el examen.

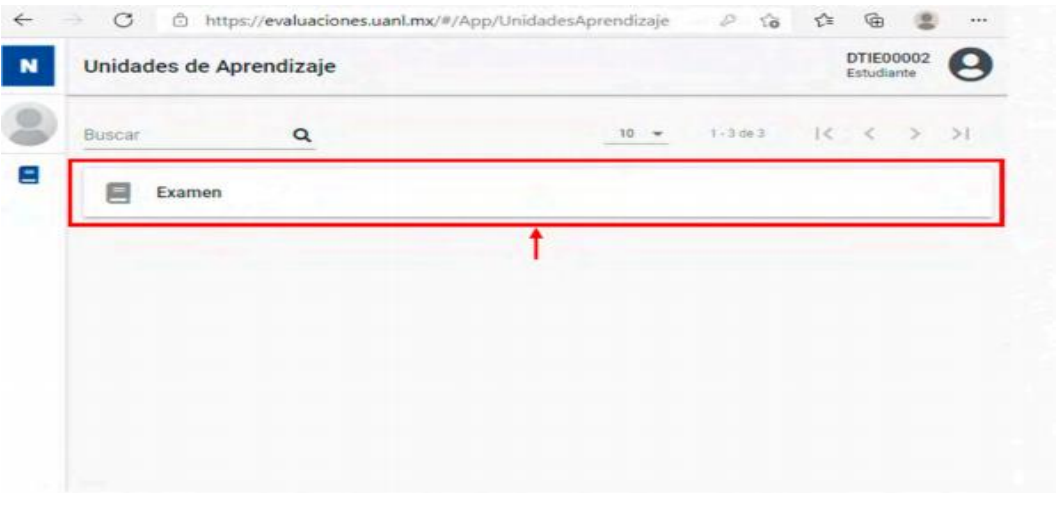

4. Enseguida se podrán visualizar las **SECCIONES DEL EXAMEN**, para ingresar a alguno de ellos **realice clic en el nombre del examen**.

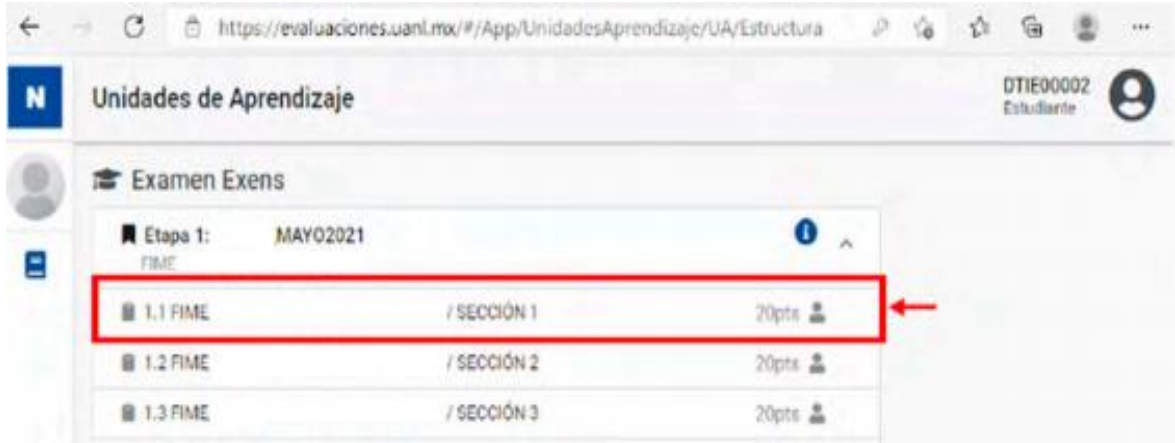

5. Antes de iniciar se mostrará información del Examen, hay que validar que su examen esté **habilitado**, para comenzar con la ejecución haga **clic en iniciar**.

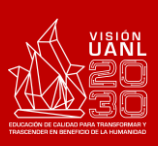

**4**

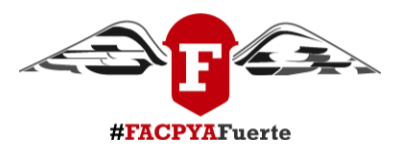

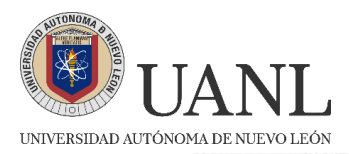

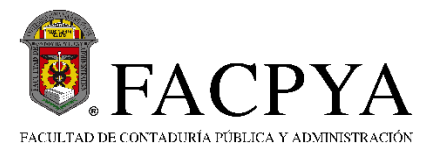

← → C c https://evaluaciones.uanl.mx/#/App/UnidadesAprendizaje/UA/E...  $\varnothing$ 信 位 鱼 图

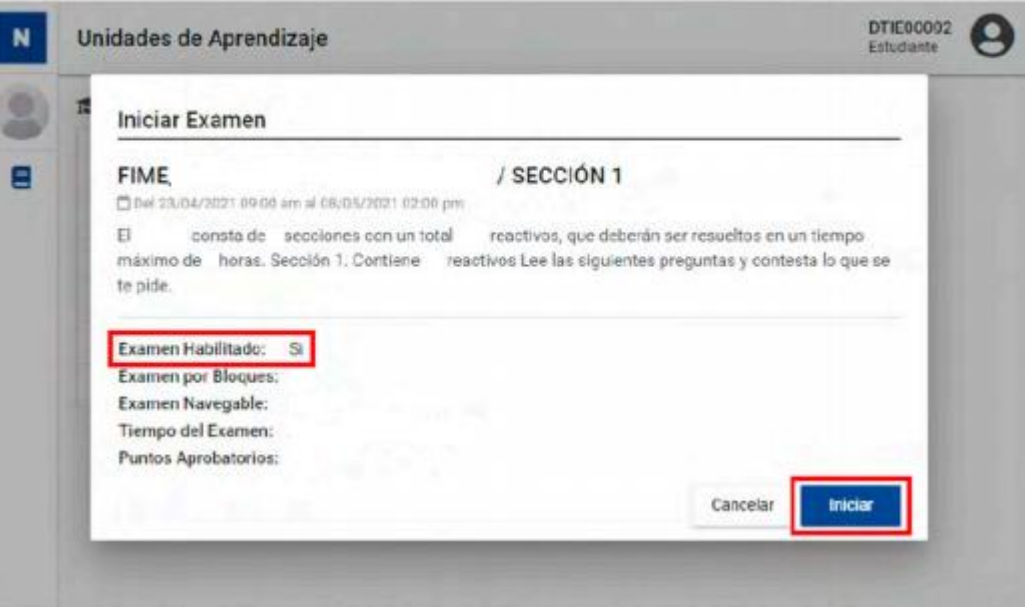

6. Enseguida se mostrará la pantalla de ejecución de Examen, para responder el reactivo realice clic en la respuesta y después en la opción **Guardar y Continuar para avanzar al siguiente reactivo.**

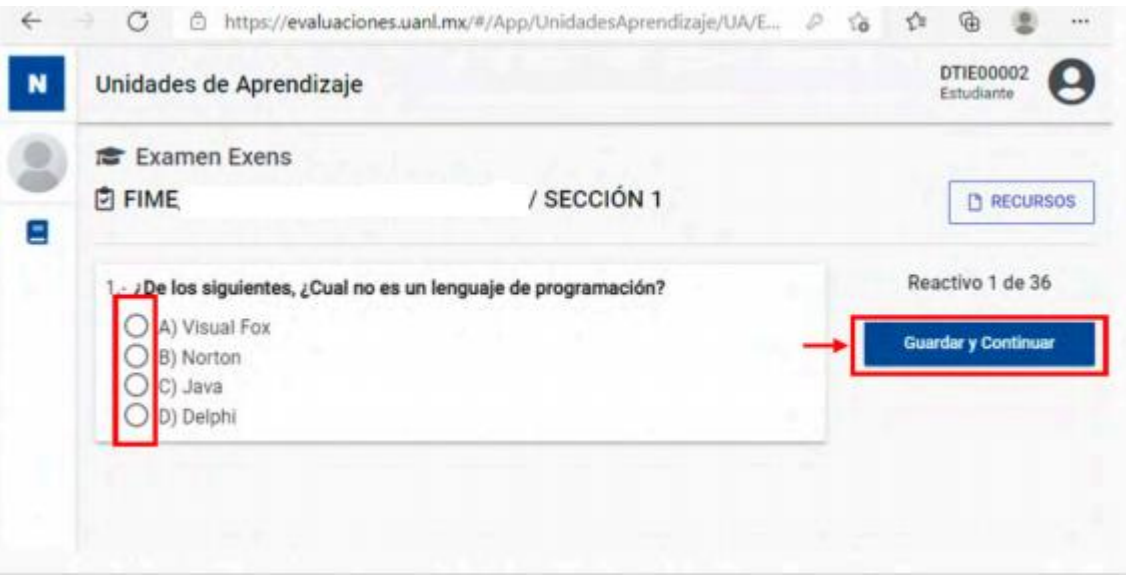

7. Para terminar su examen realice clic en **Guardar y Terminar** y con ello se mostrará la siguiente pantalla indicando la finalización de su examen.

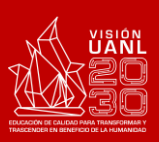

#FACPYAFuerte

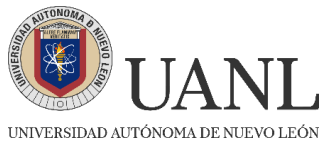

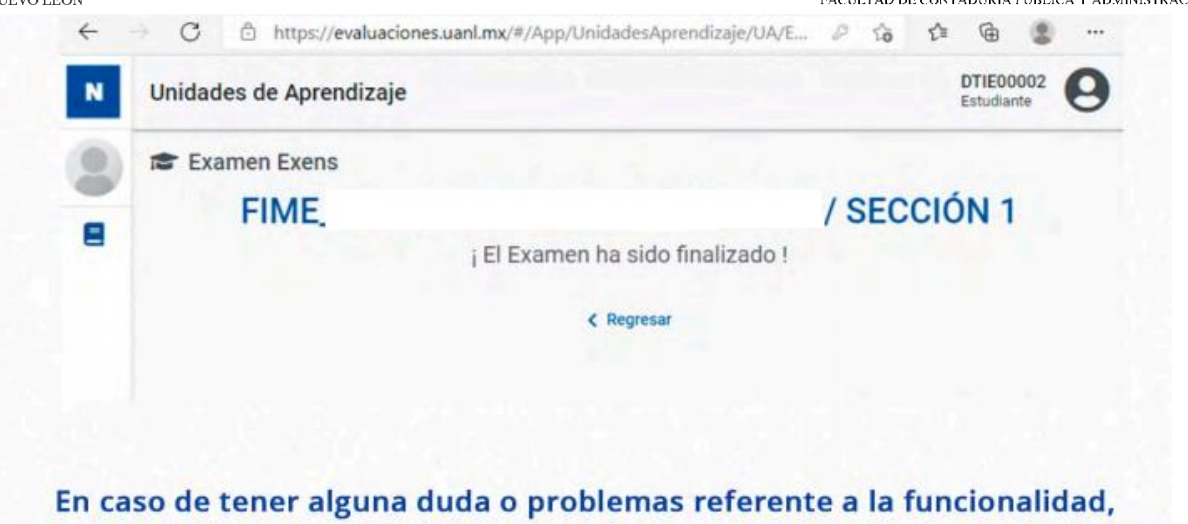

por favor diríjase con el Profesor asignado al examen para su pronta solución.

#### **SITUACIONES EN LA PLATAFORMA DE EXÁMENES NEXUS**

La efectividad de la aplicación depende mucho de la velocidad/calidad del Internet-Equipo-Actualización del Navegador con que cuente.

#### **NAVEGADORES RECOMENDADOS**

- Chrome
- Mozilla Firefox
- Ms Edge (Explorer)

#### **EXAMEN FUERA DE FECHAS (EN CASO DE APARECER ESTA LEYENDA)**

• Horario Equipo Computo: Debe tener la fecha y hora actualizada de Cd. Monterrey, N.L., México.

#### **EN CASO DE QUE NO DEJE GUARDAR LAS RESPUESTAS O SAQUE AL USUARIO DE LA PLATAFORMA FAVOR DE REALIZAR LO SIGUIENTE:**

- Utilizar F5 o CTRL+SHIFT+R
- Cerrar y abrir nuevamente la sesión de Nexus
- Cambiar de navegador: Chrome, Mozilla Firefox, MsEdge
- Borrar caché en el Navegador
- Ingresar en modo incógnito CTRL+SHIFT+N

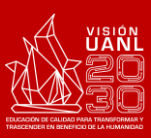

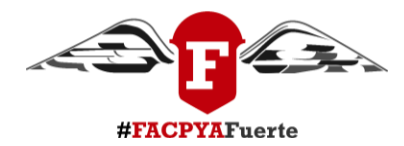

FACPYA

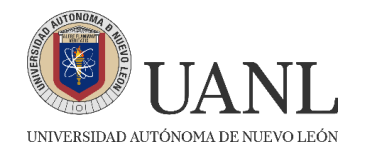

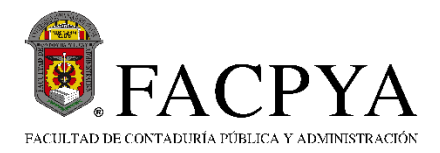

**ASPIRANTES AJENOS A LA UANL EXCI CONCURSO DE INGRESO AGOSTO-DICIEMBRE 2024** 

#### **EXCI CONCURSO DE INGRESO 25 de mayo de 2024**

#### **INDICACIONES PARA LA PLATAFORMA TEAMS**

## **IMPORTANTE**

**1. Si eres alumno ajeno a la UANL** (alumno sin matrícula de la UANL, que no ha estudiado en esta institución), es importante que **dejes tus datos en la liga para poder agregarte a tu grupo en TEAMS** 

<https://forms.office.com/r/n4H5nHyPPa>

**2. NO HABRÁ FECHA EXTEMPORÁNEA DE EXAMEN POR LO CUAL ES MUY IMPORTANTE QUE TE CONECTES EN LA FECHA Y HORA DE APLICACIÓN CORRECTA.**

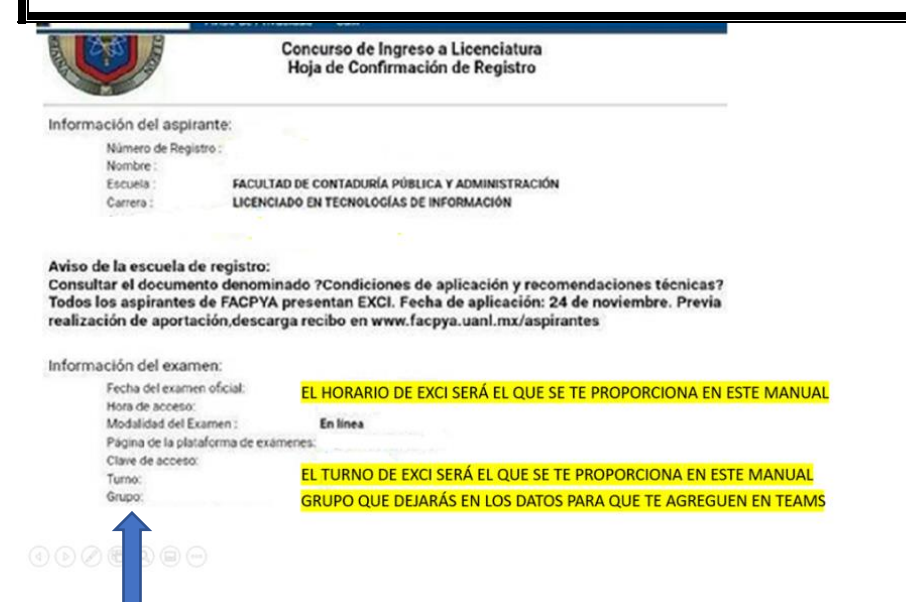

**NOTA IMPORTANTE: PARA DUDAS O ACLARACIONES UNIRSE AL EQUIPO DE CAADI EN TEAMS (SOLAMENTE ASPIRANTES CON CORREO INSTITUCIONAL).**

**CÓDIGO CAADI EN TEAMS: dk2xpv0**

ESTE ES TU GRUPO

**TELÉFONO CAADI: +52 (81) 83-294000 / Ext. 5524 CORREO DE CONTACTO CAADI: [idiomas.facpya@uanl.edu.mx](mailto:idiomas.facpya@uanl.edu.mx) (ALUMNOS AJENOS A LA UANL)**

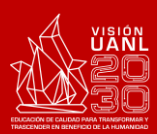

**7**

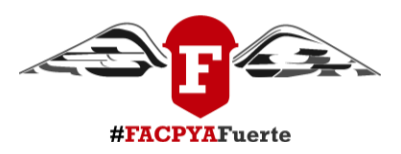

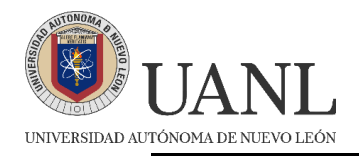

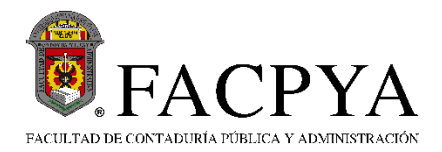

## **AVISO IMPORTANTE:**

- **El pase del examen es de 50 puntos para las carreras de LA, LTI, CP Y LEI.**
- **Para la carrera de LIF, además de presentar el EXCI como requisito de ingreso se deberán de considerar los requisitos específicos del programa (evidencia de nivel B1/B2).**
- **Para la carrera de Negocios Internacionales el pase es de 65 puntos.**

**EN CASO DE NO APROBAR EL EXAMEN, SE DEBERÁN TOMAR LOS CURSOS DE INGLÉS QUE OFERTA EL CAADI DE FACPYA (CON COSTO ESPECIAL PARA ALUMNOS DE FACPYA). ESTE CURSO SOLO APLICA PARA CP, LA, LTI Y LEI.**

**GUÍA EXCI: <https://www.uanl.mx/wp-content/uploads/2019/02/guia-exci.pdf>**

# **EXAMEN DE PRUEBA EXCI MIÉRCOLES 22 de mayo de 2024**

# **HORARIO DE INGRESO 3:00 PM**

**ESTA NO ES UNA PRUEBA OFICIAL, TIENE UNA DURACIÓN DE APROXIMADAMENTE 10 MINUTOS Y SE UTILIZA PARA PROBAR EL ACCESO A LA PLATAFORMA DE NEXUS Y REVISAR COMO SE CONTESTAN LOS REACTIVOS. DURANTE ESTA PRUEBA SOLO SE ACCEDERÁ A LA PLATAFORMA DE NEXUS A TRAVÉS DE <https://evaluaciones.uanl.mx/#/Login>**

**Para el examen de prueba NO es necesario conectarse a teams**

**AVISO: FAVOR DE ACATAR LOS HORARIOS Y TURNOS DE ESTE MANUAL.**

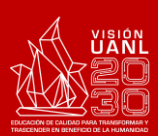

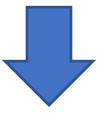

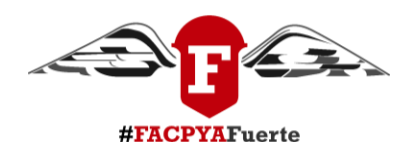

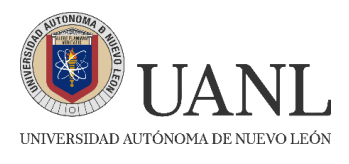

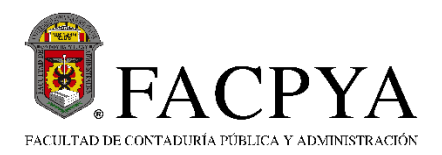

### **TURNO 1**

# **HORARIO 8:30 AM**

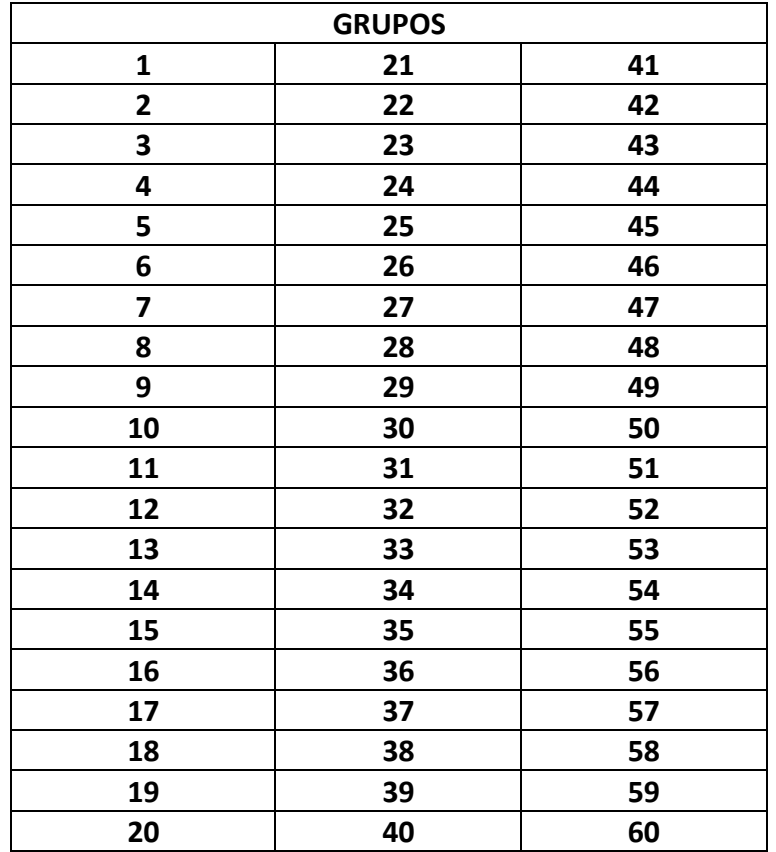

**AVISO IMPORTANTE: SI TE TOCÓ EN EL TURNO MATUTINO DEBERÁS CONECTARTE EN TEAMS A LAS 8:30 AM PARA LA TOMA DE ASISTENCIA Y A LAS 9 AM SE HABILITA EL EXAMEN.**

**TURNO 2** 

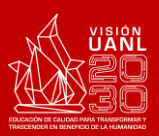

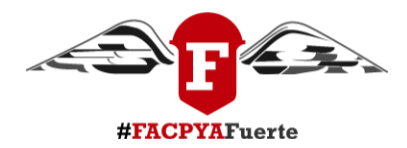

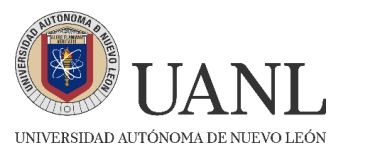

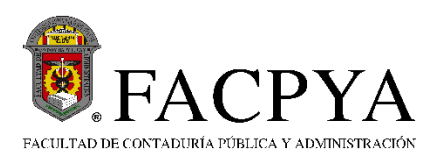

### **HORARIO 12:00 PM**

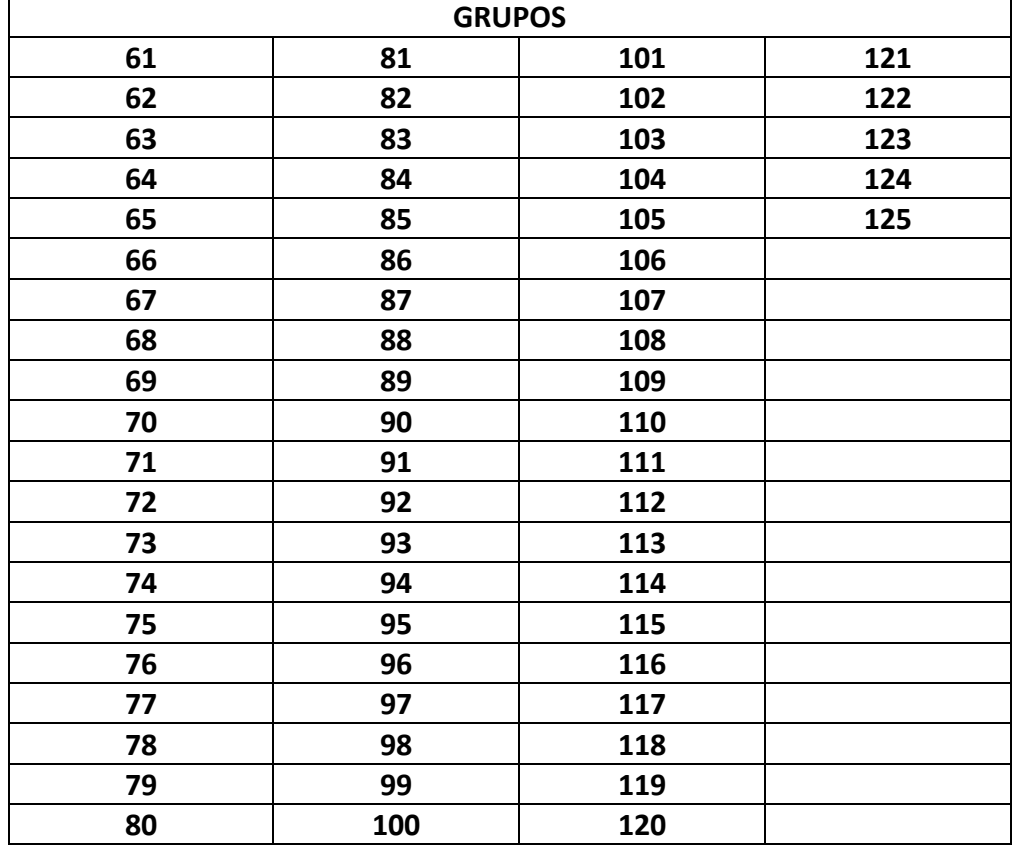

**AVISO IMPORTANTE: SI TE TOCÓ EN EL TURNO VESPERTINO DEBERÁS CONECTARTE EN TEAMS A LAS 12:00 PM Y TERMINANDO LA TOMA DE ASISTENCIA DARÁ INICIO EL EXAMEN.**

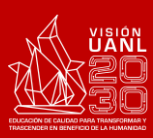

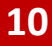

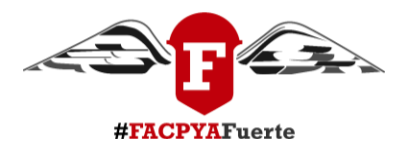